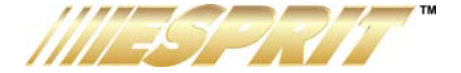

# **Teclados 636 y 646**

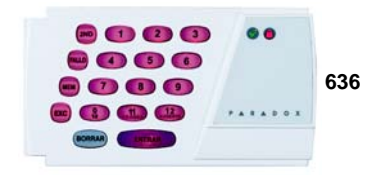

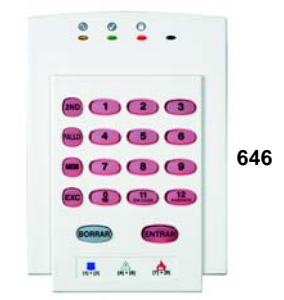

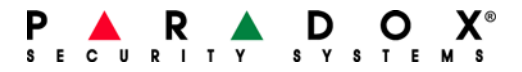

# **Tabla de Materias**

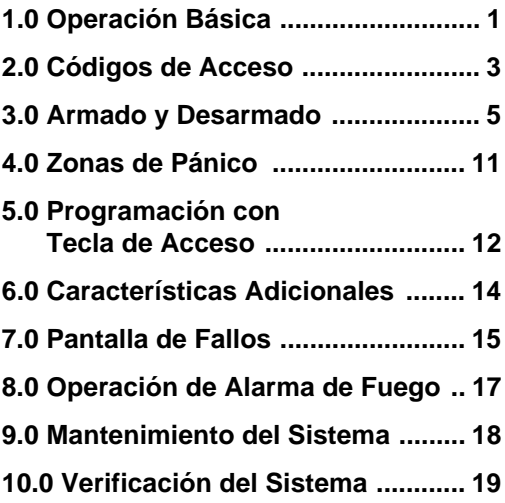

# **1.0 Operación Básica**

Los teclados 636 y 646 funcionan de manera similar, pero muestran la información de manera distinta.

## **1.1 Confirmación Visual**

Los números, símbolos, luces y teclas del teclado muestran el estado del sistema como se describe en la Figura 1 en la página 2.

#### **1.2 Zonas**

La central Esprit acepta hasta 24 zonas. Si una zona es abierta, su luz respectiva se ilumina en el teclado. Por ejemplo, si la zona 5 es abierta, la tecla **[5]** se encendie en el teclado. Si la zona es traspasada y ocurre una alarma, la tecla parpadea hasta que se desarme el sistema. Los teclados Esprit muestran el estado de las zonas mediante las teclas **[1]** a **[12]**. De fábrica, las teclas **[1]** a **[12]** exhiben el estado de las zonas 1 a 12. Al pulsar la tecla **[2ND]** las teclas **[1]** a **[12]** exhiben el estado de las zonas 13 a 24.

### **1.3 Particiones**

El sistema Esprit puede ser divido en dos áreas distintas (Sistema A y Sistema B). Los códigos de usuario pueden armar o desarmar un sistema o los dos simultáneamente. En el modo de particiones, si el sistema A está armado, la tecla **[EN CASA]** parpadea. Si el sistema B está armado, la tecla **[AUSENTE]** parpadea. Si ambos sistemas están armados, ambas luces parpadean. Si el teclado está

conectado a una 738ULT, durante una alarma, las teclas **[EN CASA]** y/o **[AUSENTE]** dejan de parpadear.

**Figura 1: Vista de los Teclados LED 636 y 646**

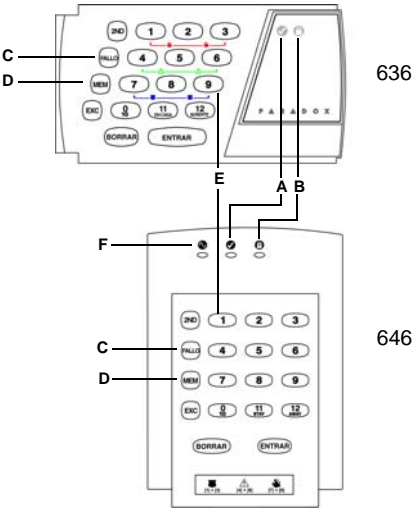

- Luz Verde LISTO: **A** ON = Toda zona cerrada OFF = Zona(s) abierta
- Luz Roja ARMADO: **B** ON = Sistema Armado
- Pantalla de Fallos **C**  $ON =$  Ocurre fallo(s)
- Memoria de Alarmas **D** ON = Ocurrió alarma(s)
- **E** Indicador de 24 zonas Teclas de Zona (Teclas 1 a 12): ON = Zona abierta o traspasada Parpadeo = Se activó alarma en sistema y zona traspasada parpadea
- **F** Luz Naranja CA (sólo el 646): ON = Con alimentación CA OFF = Fallo de Alimentación

# **2.0 Códigos de Acceso**

## **2.1 Programación de Códigos de Usuario**

Además del código Maestro, la central Esprit puede programarse para aceptar hasta 48 códs. de usuario.

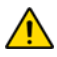

#### *Nota: Evitar programar códigos de acceso simples u obvios, como un número de teléfono, dirección o códigos como 1234.*

Para crear o modificar códigos de acceso, seguir los pasos en la sección 2.2. El Código Maestro y los códigos de usuario son identificados por un número de usuario de 2 dígitos.

## **2.2 Creación de Códigos de Usuario**

- 1. Pulsar **[ENTRAR]** e ingresar el Código Maestro (de fábrica 474747) o el Código de Usuario 1. Se escucha un tono de confirmación y la tecla **[ENTRAR]** parpadea.
- 2. Ingresar el número de usuario de 2 dígitos para el código de usuario que se desea programar (ó 00 para cambiar el código maestro). Se escucha un tono de confirmación y la tecla **[ENTRAR]** permanece encendida.
- 3. Ingresar 4 ó 6 dígitos para el código de acceso de usuario y pulsar luego **[ENTRAR]**. El tono de confirmación se escucha otra vez. La tecla **[ENTRAR]** parpadea. Se puede continuar programando otros códigos de usuario, o pulsar **[BORRAR]** para salir del modo de programación.

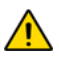

*Nota: La tecla [2ND] parpadea si el emplazamiento está vacío (sin código programado).* 

## **2.3 Códigos de Coacción**

El último código de usuario (Usuario 48) puede ser programado para enviar un código de coacción. Si el usuario es obligado a armar o desarmar el sistema bajo amenaza, se puede ingresar un código de coacción para transmitir una alarma silenciosa a la central receptora. Consultar con el instalador para saber si esta opción está activa en el sistema.

## **2.4 Borrado de un Código de Usuario**

#### **Para borrar un código de usuario**

- 1. Pulsar la tecla **[ENTRAR]**
- 2. Ingresar un **[CÓDIGO MAESTRO]** (de fábrica 474747).
- 3. Ingresar los 2 dígitos del **[NUMERO DE USUARIO]** (01- 48) a ser borrado.
- 4. Pulsar la tecla **[2ND]**.
- 5. Pulsar la tecla **[ENTRAR]**
- 6. Si se desea borrar otro código de usuario, repetir los pasos 1 a 5. Si desea salir, pulsar la tecla **[BORRAR]**.

#### **3.1 Retardo de Salida**

Luego de ingresar una secuencia válida de armado, un tiempo de retardo de salida dará tiempo para salir del área protegida antes que el sistema se arme. El teclado podría emitir tonos durante este retardo.

## **3.2 Armado normal del sistema**

#### **Para armar Normal el sistema**

- 1. La luz verde **LISTO** debe estar encendida para poder armar el sistema.
- 2. Ingresar un código de usuario. *Después del Tono de Confirmación, la luz LISTO y las teclas [EN CASA] y [AUSENTE] parpadearán. El retardo de salida inicia una cuenta regresiva para el armado.*

### **3.3 Armado En Casa**

El armado En Casa permite al usuario permanecer en el área protegida y armar parcialmente el sistema (sólo zonas perimétricas, como puertas y ventanas).

#### **Para armar En Casa el sistema**

- 1. Pulsar la tecla **[EN CASA]**.
- 2. Ingresar un Código de Usuario. *Después del Tono de Confirmación, la luz LISTO y las teclas [EN CASA] y [AUSENTE] parpadean. El retardo de salida inicia una cuenta regresiva para el armado.*

## **3.4 Armado con Una Tecla**

Armado con Una Tecla sin necesitar código. Indagar con el instalador si estas funciones están habilitadas.

#### *3.4.1 Tecla [10] - Armado Normal:*

Con la luz **LISTO** encendida, pulsar la tecla **[10]** durante 2 seg. arma automáticamente el sistema.

### *3.4.2 Tecla [EN CASA /11] - Armado En Casa:*

Ver en la sección 3.3 en pág. 5 la explicación sobre el armado En Casa. Pulsar la tecla **[EN CASA /11]** por dos segundos arma automáticamente En Casa el sistema.

## **3.5 Armado Doble En Casa:**

Después del Armado En Casa y durante el retardo de salida, el pulsar la tecla **[EN CASA /11]** cambia cualquier zona con retardo en zona instantánea. El armado Normal anula el armado doble En Casa.

## **3.6 Salida Rápida Durante Modo En Casa:**

### *3.6.1 Salida Rápida y Armado En Casa*

Para salir de locales armados En Casa y que éstos sigan armados En Casa, pulsar la tecla **[EN CASA /11]** por 2 segundos. El sistema pasa a modo de retardo de salida (la luz **LISTO** parpadea). Al final de este retardo, el sistema regresa a modo armado En Casa.

### *3.6.2 Salida Rápida y Armado Normal*

Para salir de locales armados En Casa y que cambien a armado Normal, pulsar la tecla **[10]** por 2 seg. El sistema cambia a armado Normal (las teclas **[11]** y **[12]** parpadean) con un retardo de salida. Al final de este retardo, el sistema será armado normal.

## **3.7 Armado con Llave**

Puede usarse una llave para armar el sistema. Si ocurrió una alarma o si una zona no definida como En Casa es abierta tras el armado de la central, el sistema sólo puede ser desarmado desde un teclado (si la llave es definida como de armado En Casa).

## **3.8 Armado con Anulación Manual de Zonas**

Esta característica arma el sistema y permite anular (saltar) zonas que se desee mantener desarmadas.

#### **Para Armar con Anulación Manual de Zonas**

- 1. Pulsar la tecla **[EXC]** e ingresar un Código de Usuario. *La tecla [EXC] se ilumina así como toda zona previamente anulada.*
- 2. Ingresar el número de la zona(s) que se desea anular. *Para cancelar la anulación de una zona, ingresar el número de la zona anulada.*
- 3. Pulsar **[ENTRAR]**. Armar sistema con método deseado. *La tecla [EXC] permanece iluminada para indicar que hay zonas anuladas.*

Con la Memoria de Anulación se puede restablecer las últimas anulaciones de zonas que se guardaron en memoria. Pulsar **[EXC]** en el Paso 2 (ver arriba) y el estado de anulación previo se restablecerá.

### **3.9 Armado Forzado /Ausente**

El armado Forzado/Ausente arma rápido el sistema sin esperar la luz **LISTO** (todas las zonas cerradas).

Las zonas abiertas no serán protegidas, pero se arman al cerrarse.

#### **Para armar Forzado el sistema**

1. Pulsar la tecla **[AUSENTE]** y entrar un Cód. de Usuario. *La tecla [AUSENTE] se ilumina.*

## **3.10 Armado Simultáneo de Sistemas A y B**

Si el código tiene acceso a ambos sistemas:

#### **Para armar los Sistemas A y B simultáneamente**

1. Ingresar un Código de Acceso. *Las teclas [EN CASA] Y [AUSENTE] parpadean. La luz LISTO parpadea y se inicia el retardo de salida.*

### **3.11 Armado Separado de Sistemas A y B**

Si el Código de Acceso tiene acceso al sistema A:

#### **Para armar el Sistema A**

1. Pulsar la tecla **[EN CASA]**.

2. Ingresar un Código de Acceso. *La tecla [EN CASA] y la luz LISTO también parpadea y se inicia el retardo de salida.*

Si el Código de Acceso tiene acceso al sistema B:

#### **Para armar el Sistema B**

- 1. Pulsar la tecla **[AUSENTE]**.
- 2. Ingresar un Código de Acceso. *La tecla [AUSENTE] se ilumina. La luz LISTO parpadea y el tiempo de salida inicia la cuenta regresiva.*

### **3.12 Armado En Casa del Sistema A**

Ver en la sección 3.3 en pág. 5 la explicación sobre el armado en casa. Pulsar la tecla **[EN CASA /11]** durante 2 segundos. En un sistema con particiones, sólo se armará el Sistema A En Casa cuando se pulse la tecla **[EN CASA /11]**.

### **3.13 Supervisión Sin Movimiento**

La central puede ser programada para enviar un reporte y /o armar el sistema si no fue armado o si no ocurre actividad en zona durante un tiempo preprogramado.

### **3.14 Autoarmado Programado**

El instalador puede programar el sistema para que se arme a una hora específica todos los días. En este modo, todas las zonas protegidas y los dispositivos de detección deben estar en su estado normal antes que el armado pueda efectuarse.

### **3.15 Desarmado**

#### **Para Desarmar el Sistema de Seguridad**

- 1. Entrar a través la puerta de entrada /salida designada. *El teclado emite un tono y se incia el tiempo de retardo de entrada.*
- 2. Ingresar un Código de Acceso. *La luz ARMADO se apaga y el teclado deja de emitir tonos.*

### **3.16 Desarmado Separado de Sistema A y B**

Si el Código de Acceso tiene acceso al sistema A:

#### **Para desarmar el Sistema A**

- 1. Entrar a través la puerta de entrada /salida designada. *El teclado emite un tono y el tiempo de retardo de entrada se inicia.*
- 2. Pulsar la tecla **[EN CASA]** e ingresar luego un código de acceso válido.

*La luz ARMADO se apaga y el teclado deja de emitir tonos.*

Si el Código de Acceso tiene acceso al sistema B:

Para desarmar el Sistema B

- 1. Entrar por la puerta de entrada /salida designada. *El teclado emite un tono y el tiempo de retardo de entrada se inicia.*
- 2. Pulsar la tecla **[AUSENTE]** e ingresar un código de acceso válido.

*La luz ARMADO se apaga y el teclado deja de emitir tonos.*

#### **3.17 Visualización de la Memoria de Alarmas**

La luz de memoria **[MEM]** del teclado se encenderá si ocurre una alarma cuando el sistema está armado. Después de desarmar el sistema, al pulsar la tecla **[MEM]** una vez se iluminan las zonas que estuvieron abiertas durante el último periodo de alarma.

# **4.0 Zonas de Pánico**

La central Esprit ofrece tres zonas de pánico en el teclado. Estas zonas de pánico pueden generar alarmas audibles o silenciosas, que pueden ser enviadas directamente a la central receptora. Las tres diferentes zonas de pánico también pueden comunicar mensajes específicos a la central receptora. Por ejemplo, pulsar "pánico 1" significa "llamar a la policía". Solicitar al instalador una definición exacta de las alarmas de pánico de la central.

### **4.1 Pánico 1 - Alarma de Pánico**

Pulsar las teclas **[1]** y **[3]** simultáneamente por 2 seg. genera un "pánico 1" o una "alarma de pánico"

#### **4.2 Pánico 2 - Alarma Auxiliar**

Pulsar las teclas **[4]** y **[6]** simultáneamente por 2 seg. genera un "pánico 2" o una "alarma auxiliar".

#### **4.3 Pánico 3 - Alarma de Fuego**

Pulsar las teclas **[7]** y **[9]** simultáneamente por 2 seg. genera un "pánico 3" o una "alarma de fuego"

# **5.0 Programación con Tecla de Acceso**

Varias características de la central pueden ser programadas rápidamente mediante el teclado. La central receptora o el instalador podrían pedir al usuario efectuar algunas de estas funciones. Para acceder al modo de programación con Tecla de Acceso:

**Para acceder al modo de programación con Tecla de Acceso:**

- 1. Pulsar la tecla **[ENTRAR]**
- 2. Entrar el **[CÓDIGO MAESTRO]** o el **[CÓD. DE USUARIO 1]**.
- 3. Pulsar luego la tecla correspondiente a la característica que se desea activar (ver abajo).
- 4. Pulsar **[ENTRAR]** o **[BORRAR]** para salir.

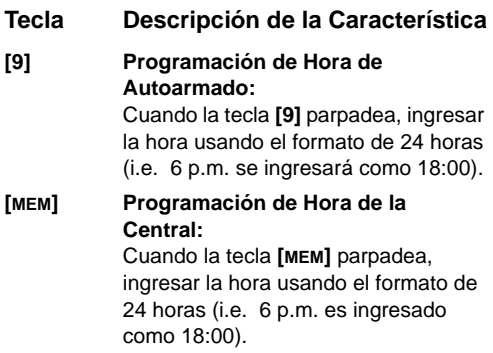

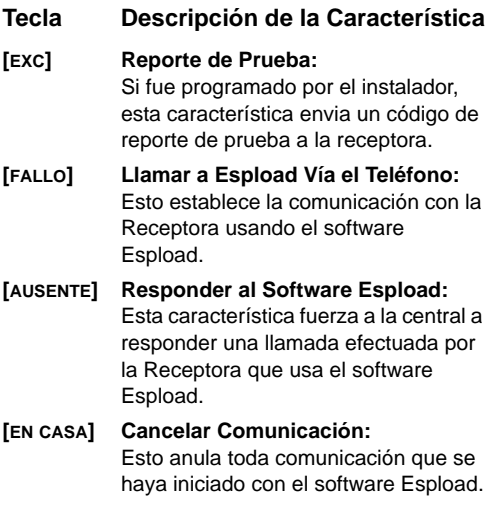

### **6.1 Iluminación Nocturna del Teclado**

Al mantener pulsada la tecla **[MEM]** durante 2 segundos ésta cambia a tecla de iluminación del teclado. Mantenerla pulsada hasta alcanzar el nivel de iluminación que se requiera. Pulsar luego **[ENTRAR]** o **[BORRAR]** para guardar la configuración en la memoria del sistema.

### **6.2 Zonas con Avisador**

Una zona con avisador emite tonos rápidos intermitentes cuando es abierta. Para activar la característica de avisador en una zona, pulsar la tecla de la zona seleccionada por tres segundos hasta escuchar el tono intermitente. Si hay mas de un teclado en el sistema, se debe programar el avisador en cada teclado por separado.

#### *6.2.1 Teclas de Avisador*

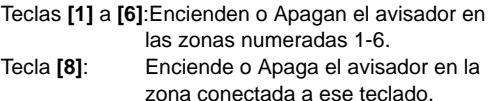

#### *6.2.2 Silenciado del Avisador*

Tecla **[9]**: Activa o desactiva el silencio del avisador en el teclado (un tono intermitente significa que el teclado fue silenciado. Pulsar por 2 segundos para deshabilitar).

# **7.0 Pantalla de Fallos**

Al ocurrir un fallo, la tecla **[FALLO]** se ilumina y, si fue programado por el instalador, se escucha el avisador del teclado. Pulsar la tecla **[FALLO]** hace que ésta parpadee, indicando que la central está en modo de *"pantalla de fallos"*. Las teclas que se iluminan en el modo *"pantalla de fallos"* informan sobre los fallos que están ocurriendo y /o que están almacenados en memoria. Sólo los fallos pertinentes al usuario son listados abajo. Si ocurre un fallo que no está listado aquí abajo, llamar a la central receptora para que efectúe el mantenimiento del sistema.

Los fallos permanecen almacenados en memoria. Al pulsar la tecla **[2ND]** se muestran las condiciones de fallo actuales. Al pulsar la tecla **[BORRAR]** se borran las condiciones de fallo guardados en memoria.

#### **Tecla [1] - Sin batería /baja batería**

Si la batería no está conectada a la central, o si su voltaje está muy débil, la tecla **[1]** se ilumina. Esto significa que se debe cambiar la batería conectada a la central pues ya no suministra suficiente corriente de reserva en el caso de un corte de alimentación.

#### **Tecla [3] - Fallo de alimentación CA**

Si la central no recibe suministro de alimentación CA, la tecla **[3]** se ilumina. El instalador puede excluir el fallo de CA de la "pantalla de fallos" del teclado.

#### **Tecla [4] - Sirena desconectada**

Si la sirena no esta conectada a la salida de sirena,

esto se indica mediante la iluminación de la tecla **[4]** en el modo de pantalla de fallos.

### **Tecla [8] - Pérdida de Hora**

Se debe reprogramar el reloj del sistema de alarma. Este es el único problema que recomendamos sea corregido por el usuario.

#### **Para reprogramar la Hora**

- 1. Pulsar la tecla **[ENTRAR]**
- 2. Entrar el **[CÓDIGO MAESTRO]** o **[CÓDIGO DE USUARIO 01]**.
- 3. Pulsar la tecla **[MEM]**.
- 4. Ingresar la nueva hora usando el formato de 24 horas  $(i.e. 8:30PM = 20:30)$ .
- 5. Pulsar **[ENTRAR]**.

**Tecla [9] - Fallo de sabotaje / de cableado en zona** La tecla **[9]**, si está iluminada, indica que hubo un fallo de cableado en una de las zonas protegidas.

#### **Tecla [11] - Fuego /Fallo**

Si la zona de fuego fue cortada, la tecla de zona de fuego y la tecla de fallo **[11]** se iluminan.

La mayoría de estas condiciones de fallo son programadas por el instalador para que puedan ser comunicadas directamente a la compañía de seguridad. Sin embargo, se debe contactar con la compañía de alarmas para asegurarse que se realize el mantenimiento del sistema de seguridad lo más pronto posible.

# **8.0 Operación de Alarma de Fuego**

En caso de una Alarma de Fuego, la sirena funciona en el "modo de impulsos". Para silenciar o restaurar una alarma de fuego, ingresar un código de usuario.

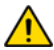

*SI EXISTE UNA CONDICIÓN DE FALLO, SEGUIR EL PLAN DE EVACUACIÓN INMEDIATAMENTE. Si no hay una condición de fuego, comunicarse en seguida con la central receptora para evitar una respuesta innecesaria.*

#### **Seguridad contra Incendios en el Hogar**

Se puede lograr un grado razonable de seguridad simplemente siguiendo un programa de tres puntos:

1.Minimizar los riesgos de incendio (i.e. fumar en la cama, etc.)

2.Obtener un sistema de detección de incendios 3.Tener y practicar un plan de evacuación

#### **Obtener un Sistema de Detección de Incendios**

Los incendios en residencias son particularmente peligrosos en la noche. Mientras la familia duerme, los incendios producen humo y emanaciones de gas que pueden ser mortales. Para ser advertido de la presencia de fuego, se debe instalar detectores de humo cerca de cada dormitorio y de cada ambiente adicional del hogar, incluido el sótano.

#### **Tener y Practicar un Plan de Evacuación**

Usualmente hay muy poco tiempo entre la detección de un fuego y el momento en el cual puede ser fatal.

Un aviso pronto de incendio podría desperdiciarse si la familia no planificó una evacuación rápida de la residencia. Se debe considerar los siguientes puntos:

- Planificar y practicar simulacros de incendios, con el énfasis en la salida rápida de la residencia.
- Los simulacros deben quiar a todos los miembros de la familia sobre lo que se debe hacer.
- Cada persona debe estar preparada ante la eventualidad de un escape vía la ventana de una habitación, de ser necesario. Una salida de la residencia que no exija abrir la puerta de un cuarto.

#### **Prevención para las personas Incapacitadas** Para circunstancias especiales en las que la vida de alguno de los ocupantes depende del pronto socorro

de otros, el sistema antiincendios incluye una característica para notificar automáticamente a los responsables de esta seguridad.

# **9.0 Mantenimiento del Sistema**

Bajo un uso normal, el sistema no requiere de mantenimiento, salvo pruebas de funcionamiento.

## **9.1 Prueba del Sistema**

Se recomienda probar el funcionamiento del sistema una vez por semana. Comunicarse con la central receptora ANTES y DESPUÉS de efectuar la prueba.

### *9.1.1 Prueba de la Alarma Antirrobos*

Con el sistema desarmado y la luz **LISTO** encendida,

caminar en el área protegida para activar los detectores de movimiento. Abrir y cerrar todas las puertas protegidas. Observar la luz de la zona. Debería encenderse siguiendo la activación. El instalador puede aconsejar acerca de la mejor manera de probar el funcionamiento del sistema.

### *9.1.2 Prueba de la Alarma de Fuego*

AVISO: No usar fuego ni quemar objetos para probar los detectores de incendio. Preguntar al instalador de la alarma sobre los métodos seguros para probar el sistema.

# **10.0 Verificación del Sistema**

#### **10.1 Teclas de Pánico**

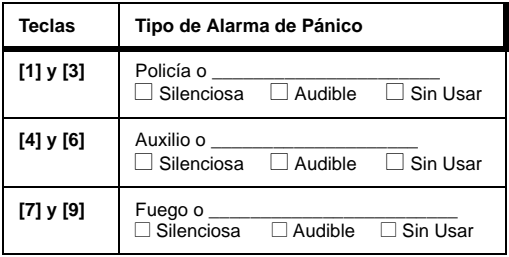

## **10.2 Verificación de las Zonas**

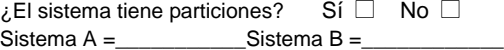

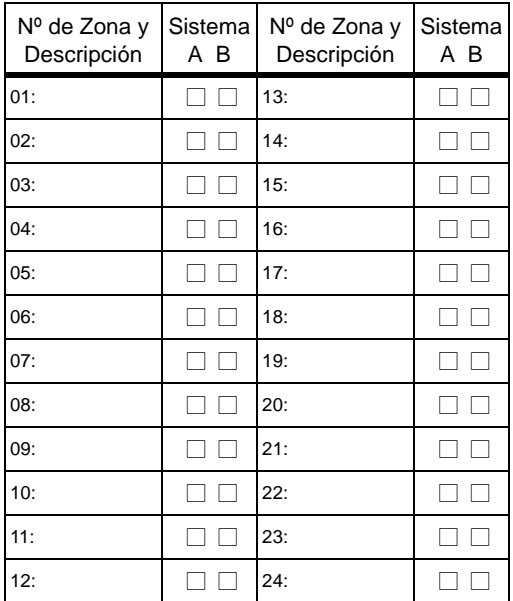

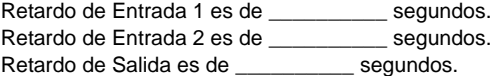

*Teclados Esprit* **20**

### **10.3 Lista de Códigos de Acceso de Usuario**

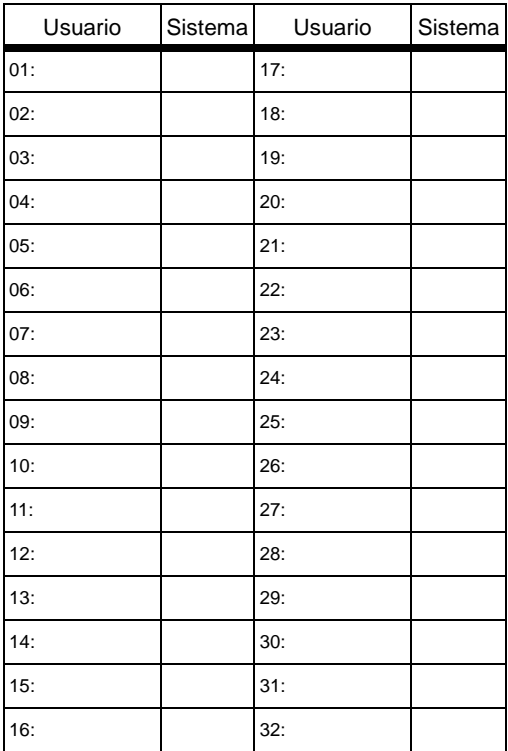

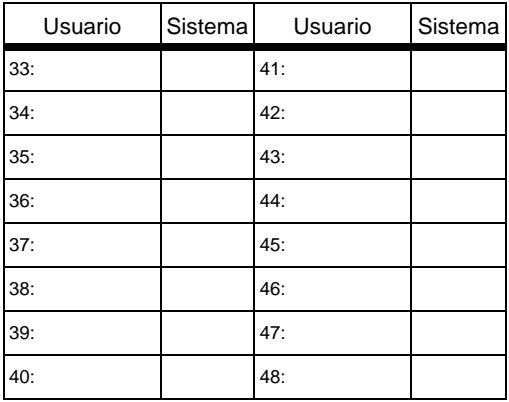

#### **Garantía**

Paradox Security Systems Ltd. ("el Vendedor") garantiza que sus productos están libres de defectos, tanto materiales como de mano de obra, bajo un uso normal durante un año. Exceptuando lo que se menciona aquí específicamente, todas las garantías expresas o implícitas, sean estatutarias o de otro tipo, cualquier garantía implícita de comerciabilidad y de adaptabilidad a un propósito particular, son expresamente excluidas. Debido a que el Vendedor no instala ni conecta los productos y debido a que los productos podrían ser usados en conjunto con productos no manufacturados por el Vendedor, éste no puede garantizar el rendimiento del sistema de seguridad y no será responsable de las circunstancias que resulten de la incapacidad del producto para funcionar. La obligación del fabricante bajo esta garantía se limita expresamente a la reparación o reemplazo, según el vendedor, de cualquier producto que no cumpla con las especificaciones. Toda devolución debe incluir la factura de compra y efectuarse dentro del periodo de la garantía. En ningún momento podrá el comprador o cualquier persona hacer responsable al Vendedor por cualquier pérdida o daños ocasionados, sean directos o indirectos, incluyendo, pero sin limitarse a esto, cualquier daño por pérdida de beneficios, mercancía robada o reclamaciones realizadas por terceros, que sea causado por artículos defectuosos o se deban al uso incorrecto o a una instalación defectuosas del material.

No obstante el párrafo anterior, la máxima responsabilidad del Vendedor se limitará estrictamente al precio de compra del producto defectuoso. El uso de este producto significa la aceptación de esta garantía.

ATENCIÓN: Los distribuidores, instaladores y /o otros que vendan el producto no están autorizados a modificar esta garantía o establecer garantías adicionales que comprometan al Vendedor.

© 2000-2006 Paradox Security Systems Ltd. Todos los derechos reservados. Las especificaciones pueden cambiar sin previo aviso. Una o más de las siguientes patentes EE.UU. podría aplicarse: 6215399, 6111256, 5751803, 5721542, 5287111, 5119069, 5077549, 5920259 y 5886632. Patentes canadienses e internacionales también podrían aplicarse.

Esprit es una marca de comercio o marca registrada de Paradox Security Systems Ltd. o de sus afiliados en Canadá, Estados Unidos y / o otros países.

X® R n **S E C U R I T Y S Y S T E M S**<br>780 Bul. Industriel, Saint-Eustache (Quebec) J7R 5V3 CANADÁ<br>Tel: (450) 491-7444 Fax: (450) 491-2313 c u Fax: (450) 491-2313 www.paradox.ca IMPRESO EN CANADÁ - 10/2006 K6X6-SU12